# SelfPackaging

### Come creare correttamente un file di stampa

Insieme a queste istruzioni hai scaricato un file in **PSD, AI e PDF**. Si tratta dei tre file uguali in diversi formati da utilizzare per lavorare con il programma come preferisci. Considera che il disegno finale dovrai caricarlo sulla pagina web in

#### **PDF su scala 1:1 di 300ppp e CMYK.**

(Se lo fai in RGB o con una risoluzione più bassa non possiamo assicurarti una buona stampa).

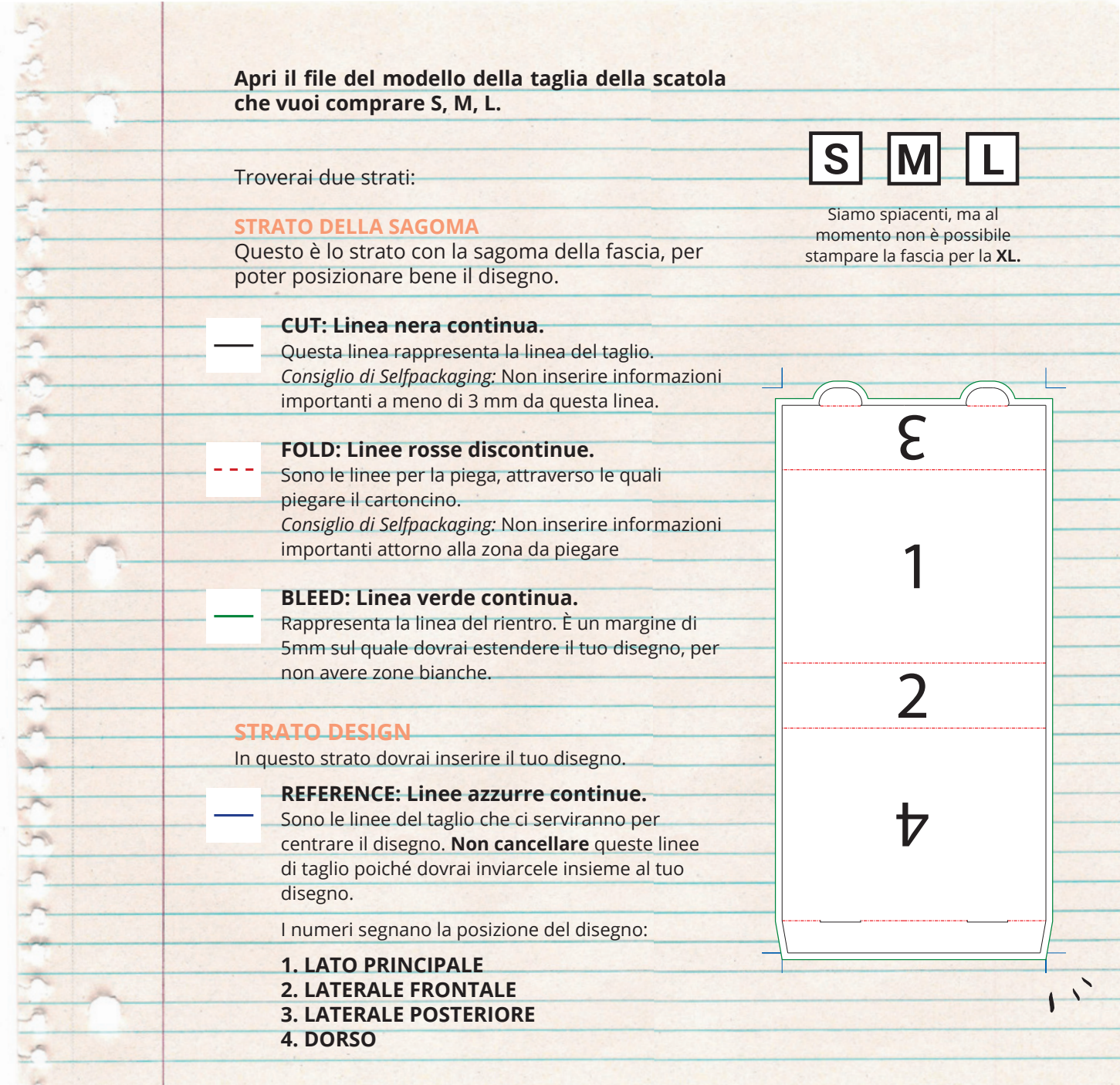

## SelfPackaging

## Come creare correttamente un file di stampa

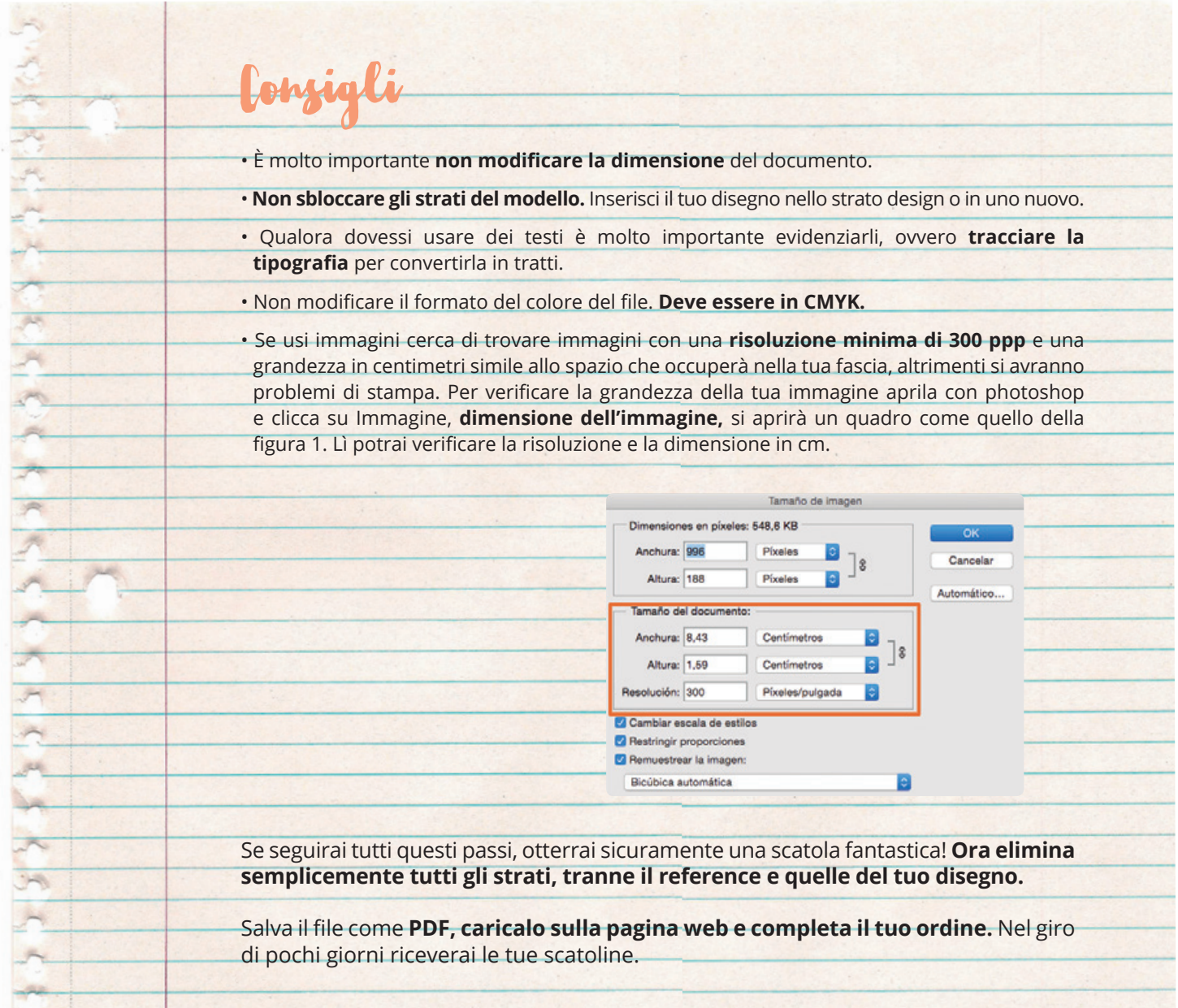

Ti chiediamo solo un po' di pazienza, lavoriamo il più velocemente possibile, ma ci assicuriamo anche che le tue scatole siano esattamente come le desideri!

Grazie mille per aver scelto Selfpackaging,

e speriamo di rivederti presto!